## Kurzanleitung "MeinOrt-App":

1. Suchen Sie über die Eingabe in Ihrem App- Store nach: "MeinOrt"

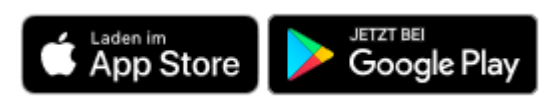

2. Laden Sie die App kostenfrei auf Ihr Endgerät:

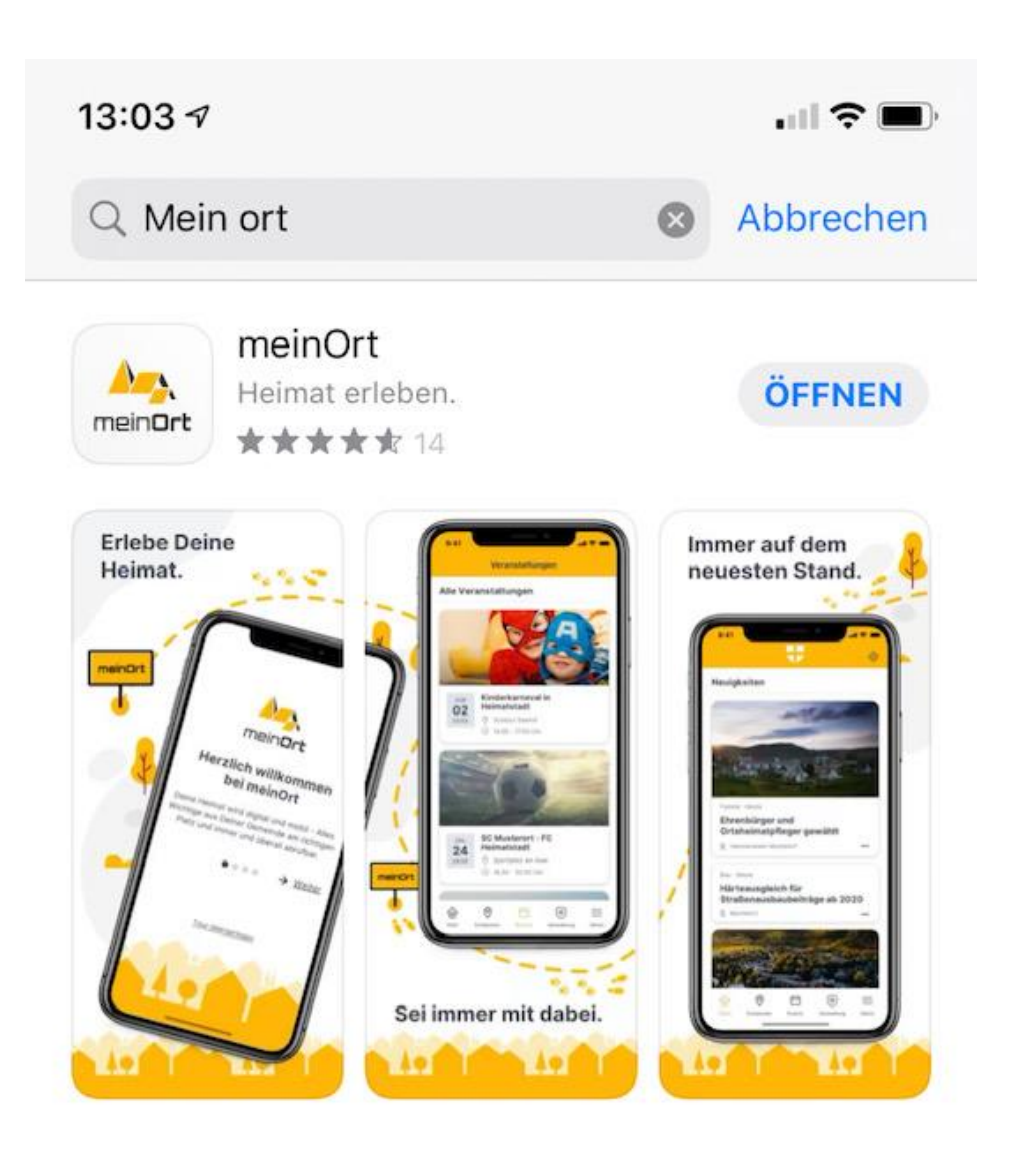

3. Achten Sie bei Einrichtung der App darauf, dass kein Leerzeichen mehr hinter Ihrem Eintrag ist, da der gewünschte Ort ansonsten nicht gefunden werden kann:

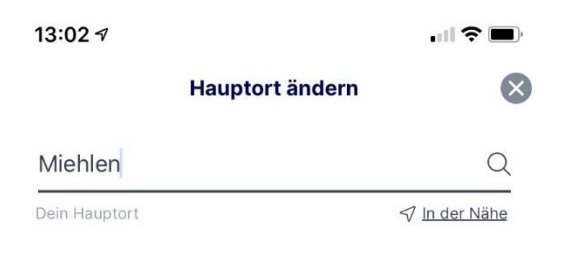

## Du möchtest Deinen Hauptort ändern? Suche hier nach einem anderen Ort.

Du kannst Deinen Wunschort nicht finden? Sende uns eine Nachricht mit dem Kontaktformular. Wir nehmen gerne Kontakt mit Deiner Gemeinde auf.

Zum Kontaktformular

## 4. Wählen Sie die Ortsgemeine Miehlen aus und erhalten ab sofort alle Informationen aus der Gemeinde:

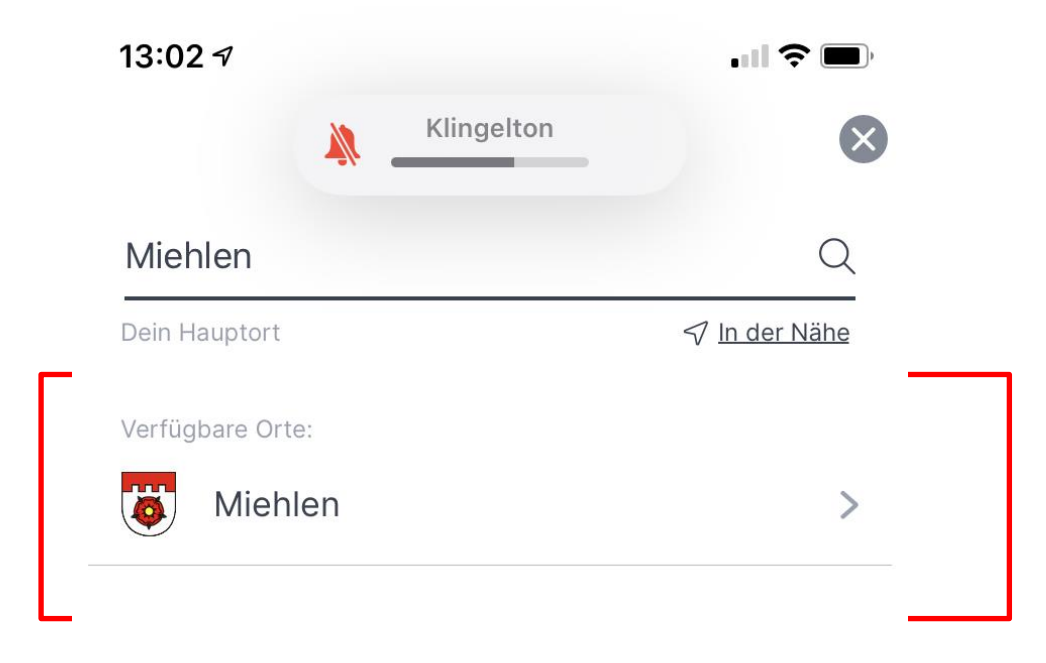